## Using the Bulk E-mail Tool at www.tu.org

1) Log in at <a href="www.tu.org">www.tu.org</a>. (Only chapter officers can send e-mails on behalf of the chapter | only council officers can send e-mail to the entire council membership.) To login you will need you membership ID number. \*Tip, you can find this on your *TROUT magazine* mailing label.

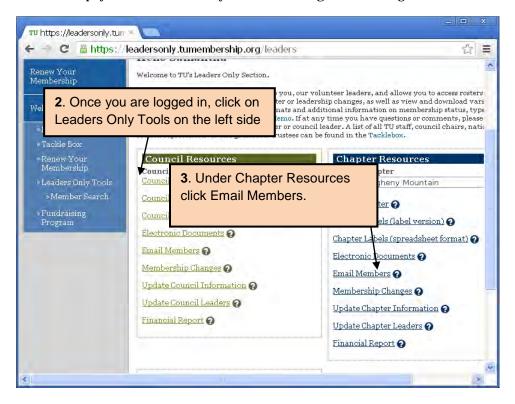

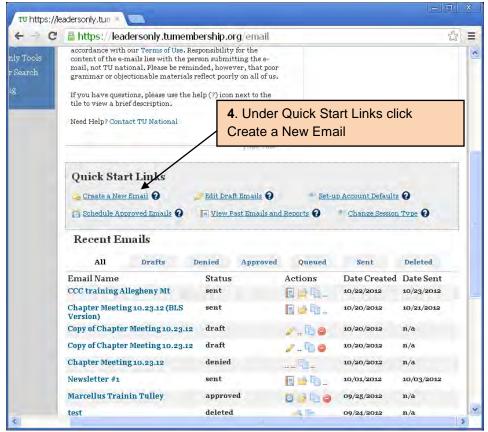

- 5) On the next screen please read through the information and click "Get Started"
- 6) Fill out all the information on the next page (in the "From" box, the chapter name is suggested since some members may not know you by name) and click "Save and Choose Template"

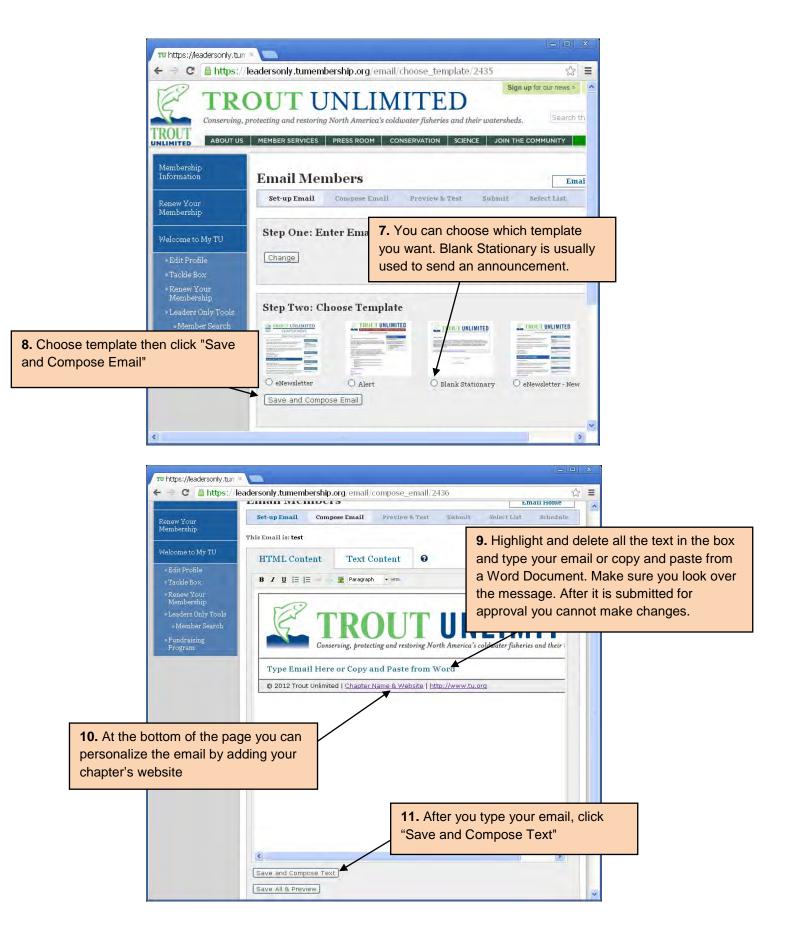

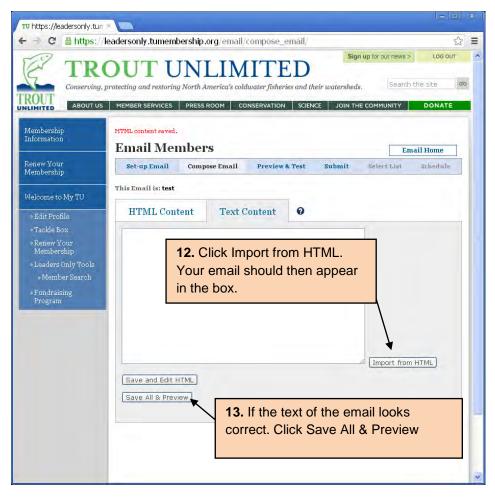

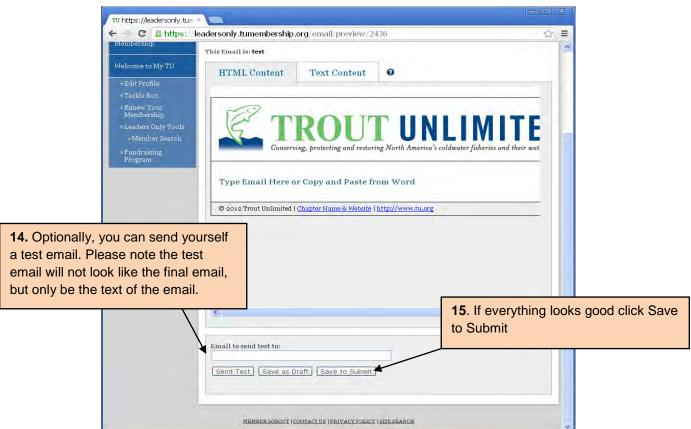

- 16) On the next screen Click "Submit My E-mail"
- 17) Your e-mail will then be sent to volunteer operations staff for approval. You will receive an e-mail within a day or two letting you know if your e-mail was approved or not. E-mails will be approved if you follow the guidelines and follow the directions above.

## To send e-mail after it has been approved

**1.** Follow steps 1- 3 from above.

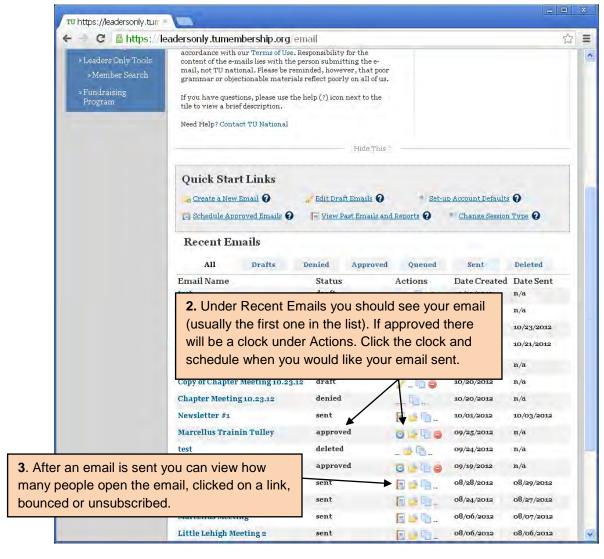

There can be problems interfacing with Internet Explorer. If possible try using Google Chrome or Firefox in its place.